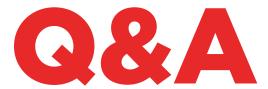

# 884 DECRYPTOR MINI

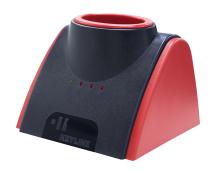

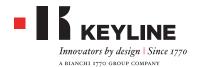

### WHAT DO THE LIGHTS INDICATE?

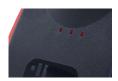

The green light indicates the 884 Decryptor Mini is connected to the device. The three red lights indicate the status of the cloning process. When the red light blinks, it means the machine works, and when it is steady, the machine has completed that specific phase. When all lights are on and steady, the cloning process is completed. For more detailed information please view the instruction manual.

### CAN I PLUG THE 884 DECRYPTOR MINI INTO A POWER OUTLET?

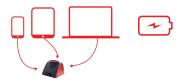

No. 884 Decryptor Mini is designed to be powered by USB / OTG cable when connected to your PC, smartphone or tablet.

### WHAT DOES 884 DECRYPTOR MINI CLONE?

All types of fixed code transponders, first and second generation Texas® Crypto, first and second generation Philips® Crypto, Megamos® Crypto (for VAG models - to be activated with TKM.Starter Kit), Megamos® Crypto (for Kia, Daewoo/Chevrolet, Pontiac), Keyline Keyless Kit and Keyline RFD100.

Regarding first generation Philips® Crypto transponder, 884 Decryptor Mini can clone some PH1A; but not PH1B, PH1C, PH1D, PH1E and also Keyline RK60 remote controls.

If 884 Decryptor Mini is not able to clone a key, the screen of the smartphone / tablet / PC, will display "Not clonable".

# WHAT IS THE BATTERY CONSUMPTION OF THE SMARTPHONE OR TABLET CONNECTED TO 884 DECRYPTOR MINI?

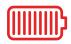

The consumption is minimum as 884 Decryptor Mini is a device with low power consumption.

### CAN I CONNECT 884 DECRYPTOR MINI BOTH TO THE PC AND THE SMARTPHONE?

Yes. You need both the software for the PC and Keyline Cloning Tool App for smartphone or tablet. Just make sure to login with the same account on each device.

# WHY DO I NEED TO CONNECT 884 DECRYPTOR MINI TO THE PC OR TO THE SMARTPHONE?

884 Decryptor Mini is powered by the device it is connected to as well as it works with the Internet access provided by that device.

### DOES 884 DECRYPTOR MINI WORK WITHOUT INTERNET CONNECTION?

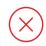

No. 884 Decryptor Mini needs to be connected to the network via PC or smartphone / tablet.

### I CANNOT CLONE MEGAMOS® KEYS. WHY?

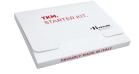

884 Decryptor Mini is designed to clone Megamos® Crypto transponders supported by TKM technology. To enable 884 Decryptor Mini to clone this type of transponder you need the TKM. Starter Kit, which is sold separately.

### WHAT IF I UNPLUG THE CABLE FROM 884 DE-CRYPTOR MINI WHILE WORKING?

884 Decryptor Mini immediately stops working if it is no longer powered up.

### HOW LONG DOES IT TAKE TO CLONE A KEY?

Times are aligned on performance offered by the best tools on the market. The cloning speed depends on the type of key and the Internet connection available in the device which is connected to 884 Decryptor Mini.

# CAN I USE MY PC OR SMARTPHONE/TABLET FOR OTHER OPERATIONS WHILE CLONING A TRASPONDER?

Yes, it is possible but not recommended. While 884 Decryptor Mini processes data, it is not ideal to do other tasks. It is only recommended to stop the cloning process by pressing "CANCEL".

### WHAT HAPPENS IF I LOSE THE INTERNET CONNECTION OR THE PC TURNS OFF?

You need to repeat the procedure with the clonable key that collected the sniffs (when cloning Crypto transponders) and, afterwards, the original key to restart the calculation phase.

### IS IT POSSIBLE TO WRITE THE KEY AT A LATER TIME?

It is possible to complete the writing process at a later time only for second generation Philips® Crypto transponder and VAG models. It is important to use the original key and follow the sequence of the phases in the cloning procedure.

### WHAT HAPPENS IF I REMOVE THE ORIGINAL KEY DURING THE CALCULATION?

If the original key is removed after the calculation phase has started, the procedure continues. However, remember the original key must always be inserted in 884 Decryptor Mini when requested from the app or software (depending on the device used) in order to complete the cloning process.

### WHAT HAPPENS IF I REMOVE THE KEY WHILE WRITING?

It is not advisable, since the writing phase may not be completed and the cloning process may have to be repeated in order to successfully complete the procedure.

### **KEYLINE CLONING TOOL APP**

### **HOW DO I DOWNLOAD THE APP?**

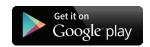

Log in to the Google Play Store, and type "Keyline Cloning Tool" in the search bar, then select the icon with the Keyline Logo. You can also download the Keyline Cloning Tool App from your PC by accessing https://play.google.com/store?hl

### **HOW CAN I UPDATE 884 DECRYPTOR MINI?**

884 Decryptor Mini does not need updates. Just update the Keyline Cloning Tool App, every time an update is made available at the Google Play Store.

### I FORGOT MY PASSWORD. HOW DO I ACCESS?

You can request a new password directly through the Keyline Cloning Tool App or software, or even from www.keyline.it or www.keyline-usa.com.

### HOW DO I CONNECT THE SMARTPHONE (OR TABLET) TO 884 DECRYPTOR MINI?

The 884 Decryptor Mini is connected to the PC using the longer cable supplied; to connect 884 Decryptor Mini to the smartphone / tablet use both cables. These must be joined together at the USB ends. The Micro USB end of the longer cable must be connected to 884 Decryptor Mini, while the Micro USB end of the shorter cable (OTG cable) must be connected to the device (smartphone or tablet).

### WHAT HAPPENS WHEN I RECEIVE A CALL WHILE I AM CLONING A KEY?

As with any app, the current application "pauses" and priority is given to the call. After the phone call you can resume the cloning procedure. In fact, the server continues to work while the App is closed, but remains in background mode.

### WHY DOES NOT THE SCREEN ROTATE WHILE I AM CLONING?

The calculation is one of the most critical moments in the cloning process. Therefore, it is necessary that Keyline Cloning Tool App works with full computing capacity. The rotation of the screen can slow down the cloning process, so the screen remains fixed.

# DOES 884 DECRYPTOR MINI WORK WITH ALL SMARTPHONES / TABLET ANDROID?

No. 884 Decryptor Mini is compatible with smartphones / tablets that have OTG or the USB function active. To check if your phone has this feature, simply download the Keyline Cloning Tool App and check in the "Diagnostic" section that the parameter is set to YES USB OTG. It is also recommended to perform a final test to ensure the perfect connection for communication between the device and 884 Decryptor Mini.

# DOES 884 DECRYPTOR MINI WORK WITH ALL VERSIONS OF ANDROID?

No, 884 Decryptor Mini works with smartphones and tablets with Android 4.1 and higher.

# DOES THE KEYLINE CLONING TOOL APPLICATION ACCESS PERSONAL DATA?

No. Keyline Cloning Tool application does not have access to any personal data in the device which is connected to.

# DOES KEYLINE CLONING TOOL APPLICATION NEED A BROADBAND CONNECTION?

No. Keyline Cloning Tool application requires a stable connection, not necessarily broadband.

# KEYLINE CLONING TOOL SOFTWARE

### I FORGOT MY PASSWORD, HOW DO I ACCESS?

You can request a new password through the software interface or by logging in www.keyline.it or www.keyline-usa.com websites. You will receive an e-mail informing you of the change. To activate the new password just click on the link sent to your email address.

### I DID NOT RECEIVE A REGISTRATION E-MAIL. WHAT DOES IT MEAN?

It is possible that the settings of your system block the reception of some messages. Check in the Spam folder. The sender is Keyline S.p.A.

### **HOW DO I INSTALL THE SOFTWARE?**

Follow these few steps: download the software from www.keyline.it or www.keyline-usa.com by clicking on DOWNLOAD SOFTWARE in 884 Decryptor Mini product page. Once the program has been downloaded, click twice to start the installation, then follow the instructions that appear in the interface to complete the installation.

### WHICH WINDOWS VERSION DOES IT WORKS WITH?

The minimum operating system required is Windows 7 updated to the latest version.

# I CONNECTED 884 DECRYPTOR MINI TO THE PC BUT I CANNOT CLONE A KEY, WHY?

Check that your PC is connected to Internet and there is a signal (especially for connections via WiFi and USB pen drive). Without internet connection it is not possible to duplicate transponders.

### I CANNOT DOWNLOAD THE PROGRAM. WHY?

There may be problems due to an Antivirus software

or Firewall. Try to temporarily disable them while downloading and installing the software.

### CAN I TURN OFF 884 DECRYPTOR MINI WHEN CONNECTED TO THE PC?

You can disconnect 884 Decryptor Mini from the PC, only if it is not cloning a transponder.

# AFTER THE DOWNLOAD AND INSTALLATION OF THE KEYLINE CLONING TOOL SOFTWARE OR APP, CAN I START WORKING WITH 884 DECRYPTOR MINI?

No. After installing Keyline Cloning Tool software or App and connecting 884 Decryptor Mini to your PC / smartphone / tablet – make sure to create an account if you are not registered yet - you must link 884 Decryptor Mini to your account by following these simple steps:

- Login to the account
- Open the Keyline Cloning Tool App or software menu
- Select "My Profile"
- Select "My Products" and click on the pencil icon. It will show you 884 Decryptor Mini with its serial number
- Click on the the floppy disk icon to save the changes and link 884 Decryptor Mini to your account.

### CAN I LINK 884 DECRYPTOR MINI TO MORE USERS?

No. 884 Decryptor Mini can be linked to only one account. Therefore, if you want to link 884 Decryptor Mini to a new user you must first unlink it from the current active user.

### **HOW CAN I UNLINK 884 DECRYPTOR MINI?**

To unlink 884 Decryptor Mini follow these few simple steps:

- Log in to your account
- Open the Keyline Cloning Tool app or software menu
- Select "My Profile"
- Select "My Products" and click on the pencil icon. You will see the machines registered on that account
- Cancel the machine you want to unlink from your account by clicking on the "X" next to the drop-down menu
- Click on the floppy disk icon to save the changes.